MAPKEPNPOM:

ООО «ЦЕНТР ПРОМЫШЛЕННОЙ МАРКИРОВКИ»; [sales@markerprom.ru](mailto:sales@markerprom.ru) ; [www.markerprom.ru](http://www.markerprom.ru/) 109548, Москва, ул. Шоссейная, д. 1, корп. 2; ИНН: 7017284226; +7 (495) 723-12-10

### Инструкция по работе в ПО GoLabel на примере принтера GODEX G530

- 1. Шаг скачать дистрибутив программы для установки на ПК.
	- 1.1. Ссылка на скачивание дистрибутива [https://markerprom.ru/catalog/statsionarnye-printery/printer-godex-g530ues](https://markerprom.ru/catalog/statsionarnye-printery/printer-godex-g530ues-termo-termotransfernyy-300-dpi-4-ips-vtulka-ribbona-25-4-mm-usb-rs232-ethernet.html)[termo-termotransfernyy-300-dpi-4-ips-vtulka-ribbona-25-4-mm-usb-rs232](https://markerprom.ru/catalog/statsionarnye-printery/printer-godex-g530ues-termo-termotransfernyy-300-dpi-4-ips-vtulka-ribbona-25-4-mm-usb-rs232-ethernet.html) [ethernet.html](https://markerprom.ru/catalog/statsionarnye-printery/printer-godex-g530ues-termo-termotransfernyy-300-dpi-4-ips-vtulka-ribbona-25-4-mm-usb-rs232-ethernet.html)
	- 1.2. Скачать драйвер принтера.
- 2. Первый запуск ПО Golabel
	- 2.1. При первом запуске ПО GoLabel предложит создать этикетку. Для этого необходимо замерить размеры этикетки: ширину и высоту

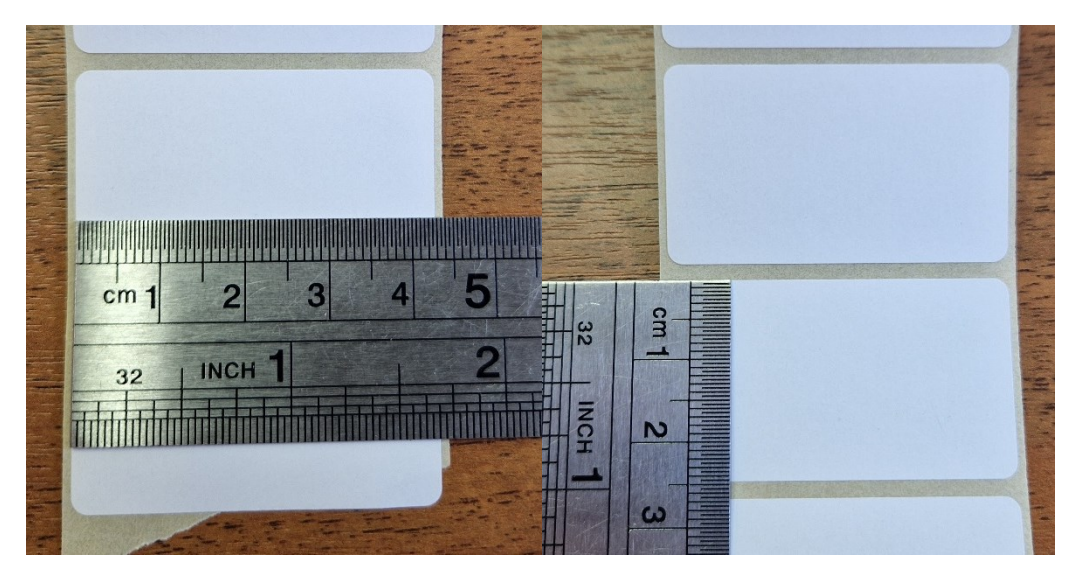

#### 2.2. Внести соответствующие сведения в Настройки страницы

MAPKEPNPOM!

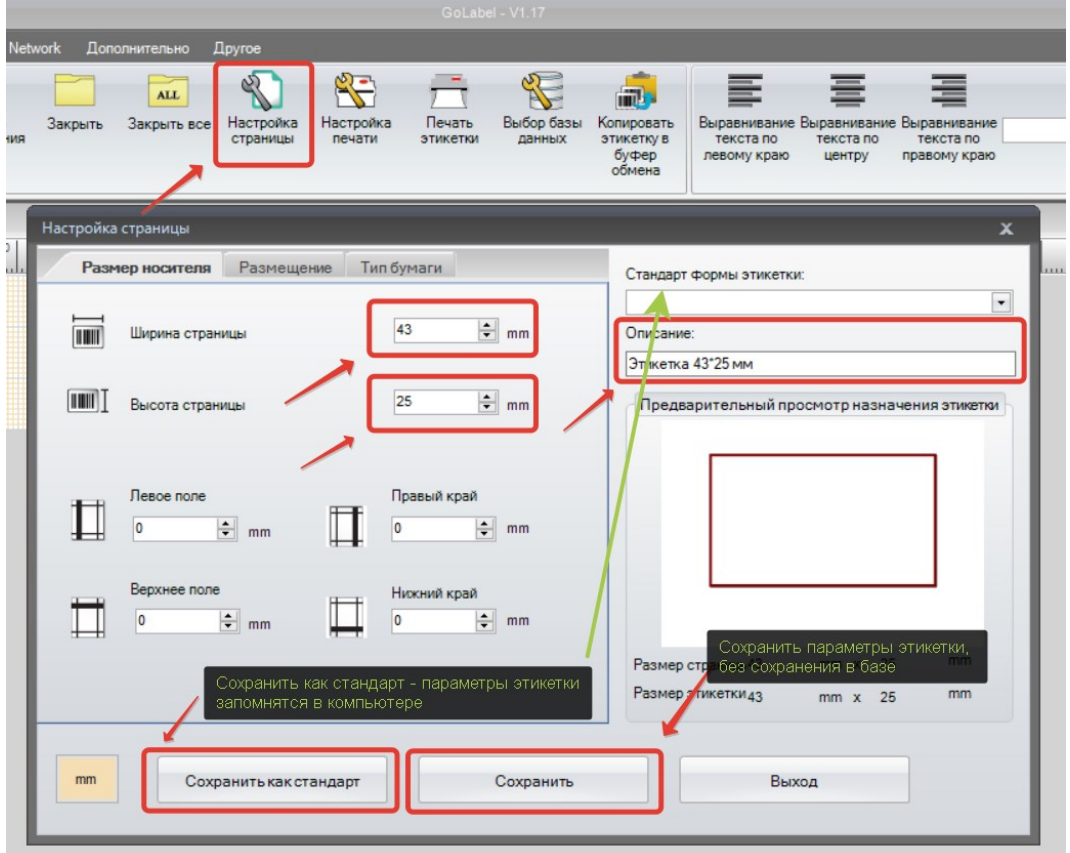

\*Обращаю внимание, если используется один размер этикетки под разные сведения, то можно в память компьютера сохранить параметры этикетки.

2.3. Указать в окне «Размещение», будет ли этикетка располагаться в несколько рядов или в один ряд. Также можно указать формат этикетки

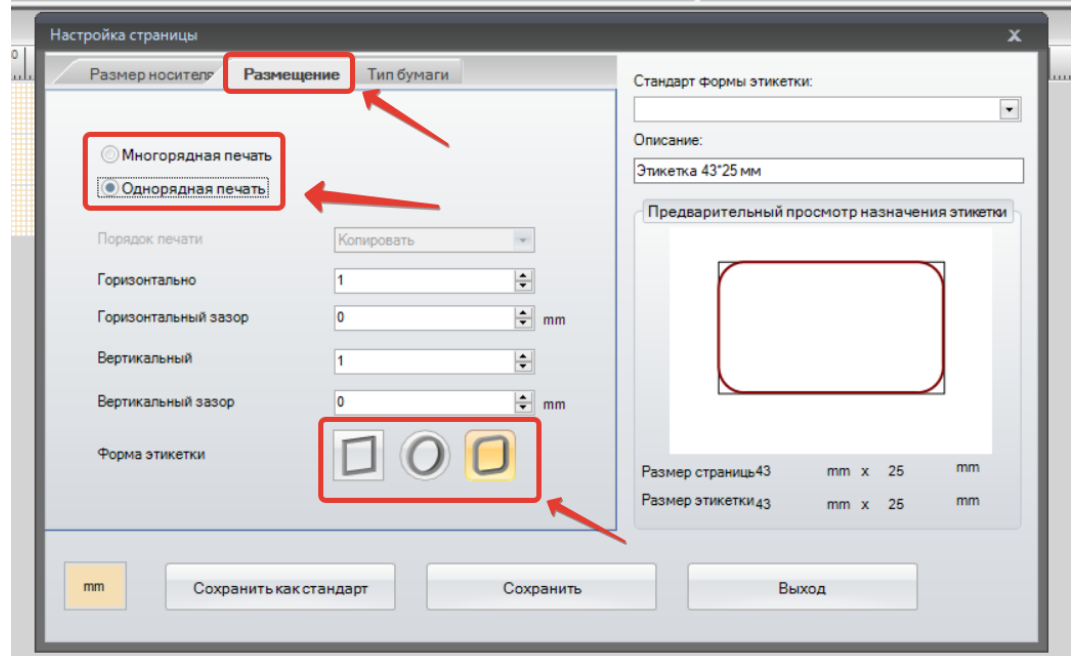

# MAPKEPNPOM MĪ

2.4. После этого в окне Тип бумаги указать какой тип. Этот параметр влияет на особенности установок датчика калибровки.

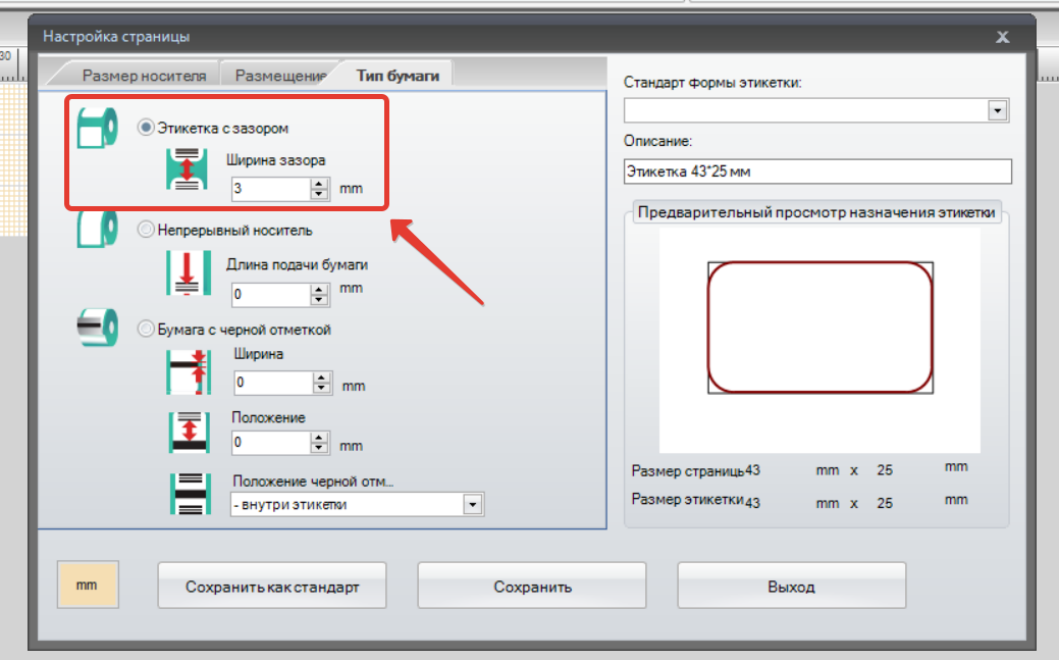

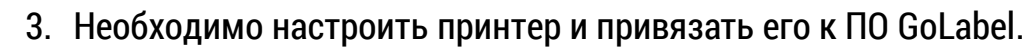

MAPKEPNPOM

3.1. Сперва открываем ярлык «Настройка печати» и переходим во вкладку «Интерфейс принтера» и нажимаем галочку «Автоматически обнаруживать подключенный принтер» и нажимаем на кионку поиска принтера.

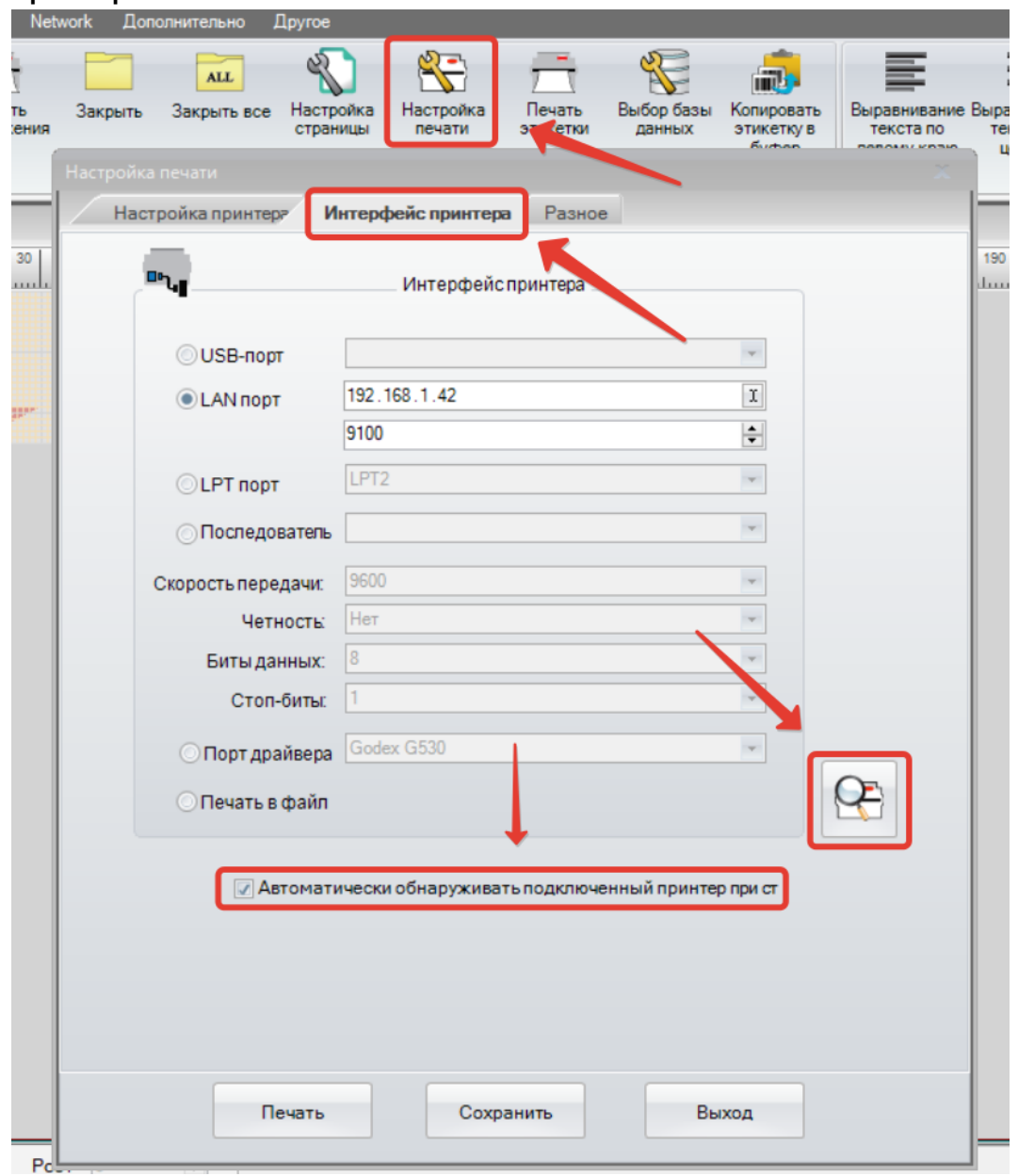

## MAPKEPNPOM

3.2. Далее переходим в Настройки принтера, чтобы завести параметры печати принтера.

*Яркость* – температура печатной головки, стандартное значение ровно 8. Если печать осуществляется на бумаге с использованием риббона WAX, то параметр можно понизить. Если же печать осуществляется на материале из полиэстера с использованием риббона RESIN, то параметр можно поднять.

*Скорость* – скорость печати, стандартное значение ровно 4 " (101 мм/сек). Если при печати имеются какие-то изъяны, то необходимо понизить скорость печати и поменять настройки Яркость.

*Отделитель* – при наличии установленного отделителя этикетки указать ДА.

*Этикеток на отрез* – при наличии установленного резака – указать через какой промежуток этикеток осуществлять отрез.

*Режим печати* – **Термотрансферный**, если установлен риббон; **Прямая термопечать** – если риббон не установлен и печать осуществляется на термочувствительных этикетках.

*Позиция отрыва* – Если не установлен отделитель этикетки или резак – оставить стандартное значение – 17-18 мм. Если установлен отделитель – 9-10 мм. Если установлен резак – 29-30 мм.

*Копии этикетки и Кол-во для печати* – необходимы для указания кол-ва печати.

*Рекомендуем поставить галочку в поле «Показать оповещения OutRange»* программа остановит печать, если какой-то объект на этикетке выходит за границу.

## $MAPKEPIPOM \equiv$

MIT

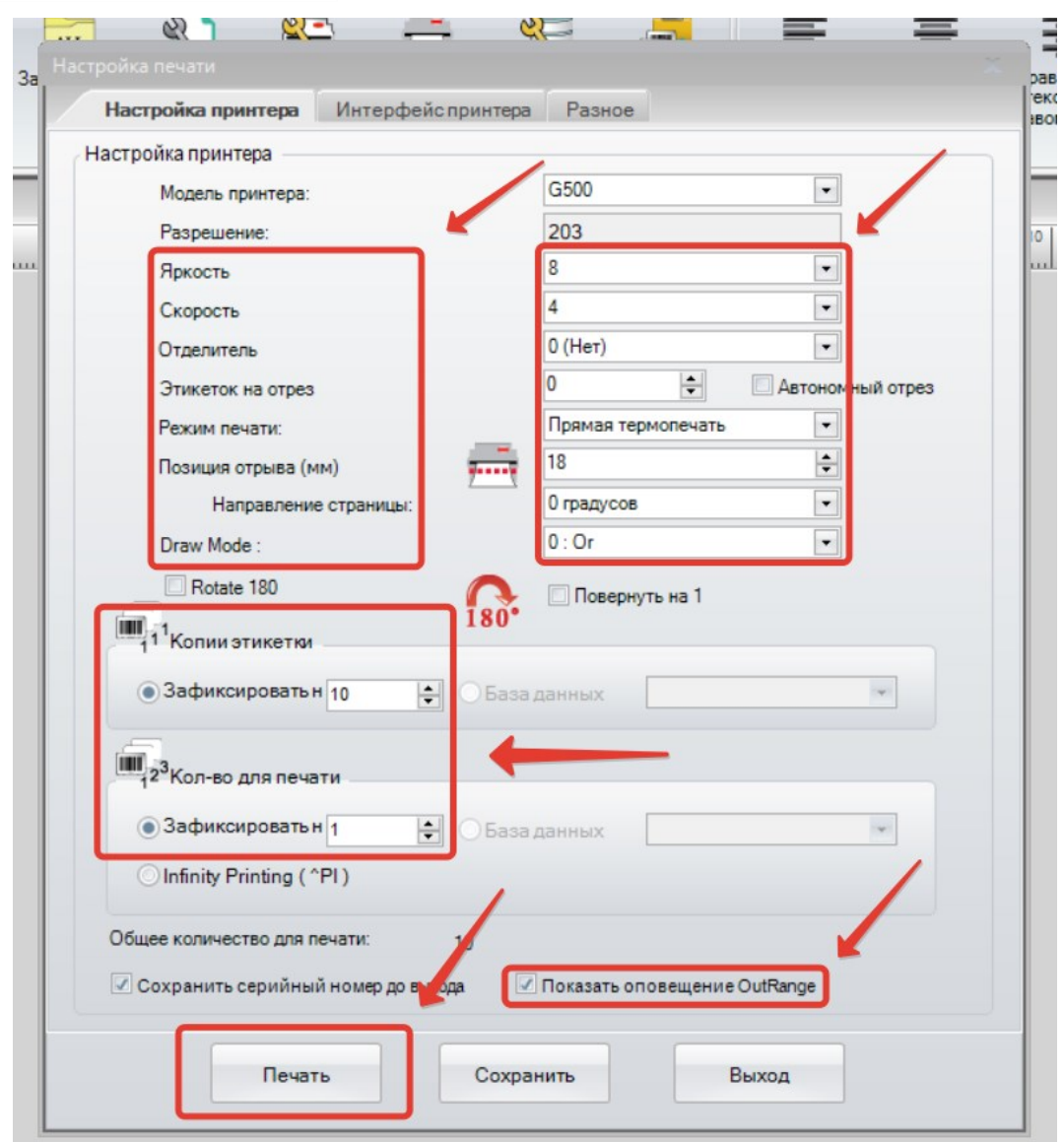